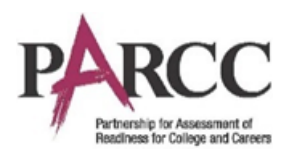

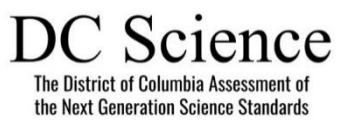

#### *February 8, 2019*

### **Document Overview**

The purpose of this document is to provide guidance on managing students who move during a PARCC or DC Science administration from: 1) a [paper-based](#page-0-0) testing (PBT) school to another [PBT school,](#page-0-0) 2) [a computer-based testing](#page-25-0) (CBT) school to a PBT school, or 3) a PBT school to a CBT [school.](#page-27-0) (Refer to the Transfer Student (CBT) Guidance document for students who move from a CBT school to another CBT school.)

This guidance is for situations when students have completed some—but not all—units of a test (ELA/L, mathematics, or DC Science). Wherever possible, it is recommended that students complete testing at the original school before transferring. Students newly enrolling in a school who have not participated in any PARCC or DC Science testing should be scheduled for make-up testing within the test administration window whenever possible. Contact your state department of education to determine if your state has a cut-off date for testing newly enrolled students.

#### **ResponsibleOrganizations**

The Responsible District and School fields (also referred to as the Reporting District and School) are the organizations that the student tests will roll up to for reporting purposes. The Responsible District and School listed for the administration is what will be used for summative reporting.

Notes:

- Pearson cannot merge student responses from different test booklets (grade 3) or answer documents (grades 4–high school) during processing and scoring. Therefore, it is important to follow instructions below, and to not assign more than one test per student.
- Students who partially completed a PARCC (ELA/L or mathematics) or DC Science test in one state and then **moved to another PARCC state**  during an assessment window will need to participate in those testing units again following the instructions below. Pearson cannot merge student test results across PARCC states.
- Reports will be sent to the last school where the student tested unless otherwise determined by the state.

### <span id="page-0-0"></span>**Students Who Transfer from a PBT School to Another PBT School**

Below are the options when the original school and the new school are both doing paper-based testing.

If "School B" (the new school) can contact "School A" (the original school):

- **Option 1:** The student's test booklet is transferred from School A to School B, and the student continues testing (if allowed by your state policy on page 2). Consult the decision tree on page 3 to determine next steps regarding student registration in PearsonAccess<sup>next</sup>.
	- o **Option 1a: Original Test Material Arrives Prior to Testing:** The student's test materials are transferred from School A to School B before the student needs to test in School B, and the student continues testing using the original test materials.

**OR**

o **Option 1b: Original Test Material Does Not Arrive Prior to Testing:** The student's test materials are transferred from School A to School B, but not before the student begins testing at School B. The student continues testing in School B using new test materials provided by

School B with the same form number<sup>1</sup> as the original test materials. After School A sends the original test materials, School B will transcribe the answers from the School A test booklet (grade 3) or answer document (grades 4–high school) into the School B test booklet or answer document. The test booklet or answer document from School A is marked "Do Not Score" or with an "X."

- **OR**
- **Option 2:** School A marks the test booklet or answer document "Do Not Score" or with an "X," and the student retests at School B using test materials with a **different form number**. For grades 4 through high school, make sure the student has a matching form number for their test booklet **and** answer document. See Section 3.10.2 in the *Test Coordinator Manual* on where to locate the form numbers on the test booklets and answer documents. Consult the decision tree below to determine next steps regarding student registration in PearsonAccess<sup>next</sup>.

If School B cannot contact School A:

• **Option 3:** The student takes one or more test units at School A before moving, and then completes the remainder of the test units at School B. Depending on your state policy (refer to the following table), School A will either return the booklet with scorable materials or mark it "Do Not Score" or with an "X" and return it with the nonscorable materials. The state assessment office will determine which test attempt will be reported. Student responses from different test materials cannot be merged during processing and scoring, therefore the student will not receive a complete score. Consult the decision tree on the next page to determine next steps regarding student registration in PearsonAccess<sup>next</sup>.

**Note:** If School B cannot contact School A, please contact your state education agency assessment office for assistance.

#### <span id="page-1-0"></span>**State Guidance on Allowable Optionsfor Students Who Transfer from a PBT School to Another PBT School**

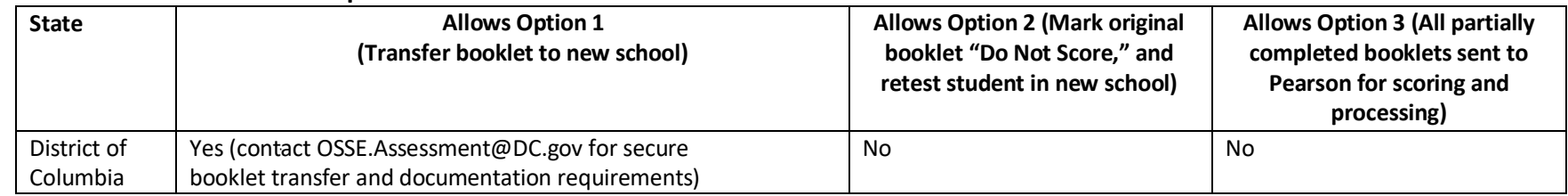

<sup>&</sup>lt;sup>1</sup> The new test materials **must** be the same form number or the original units will not be able to be transcribed into the new booklet. Results from partially completed test materials will not be merged together. The student must have one complete test booklet or answer document to receive full credit.

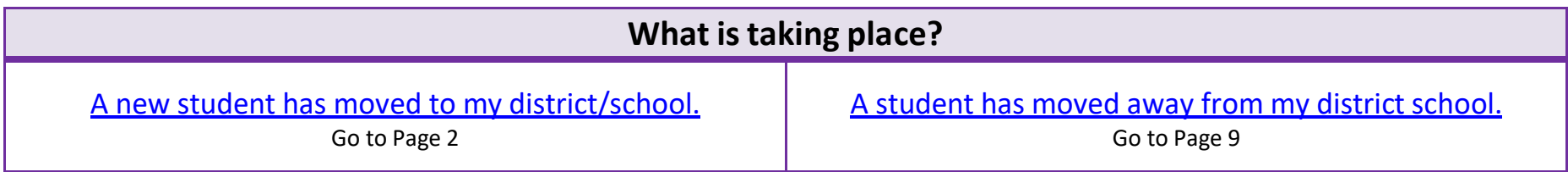

### **State Policies for Transferring Students**

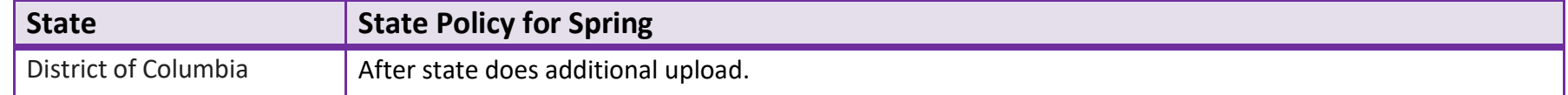

## <span id="page-2-0"></span>**Directions for the Transfer-To District/School: How to Register Students through the User Interface**

The purpose of this section is to provide information on how to use PearsonAccess<sup>next</sup> to successfully register students who move to your organization. Users assigned the **LEA Test Coordinator Role** and **School Test Coordinator Role** can manually create/locate, enroll, register, and assign a test to a student record. Users assigned the **LEA Test Coordinator Role** can request a student transfer through the "Work Request" screen.

For information about [Registering](#page-18-0) Students via SR/PNP go to page **18**.

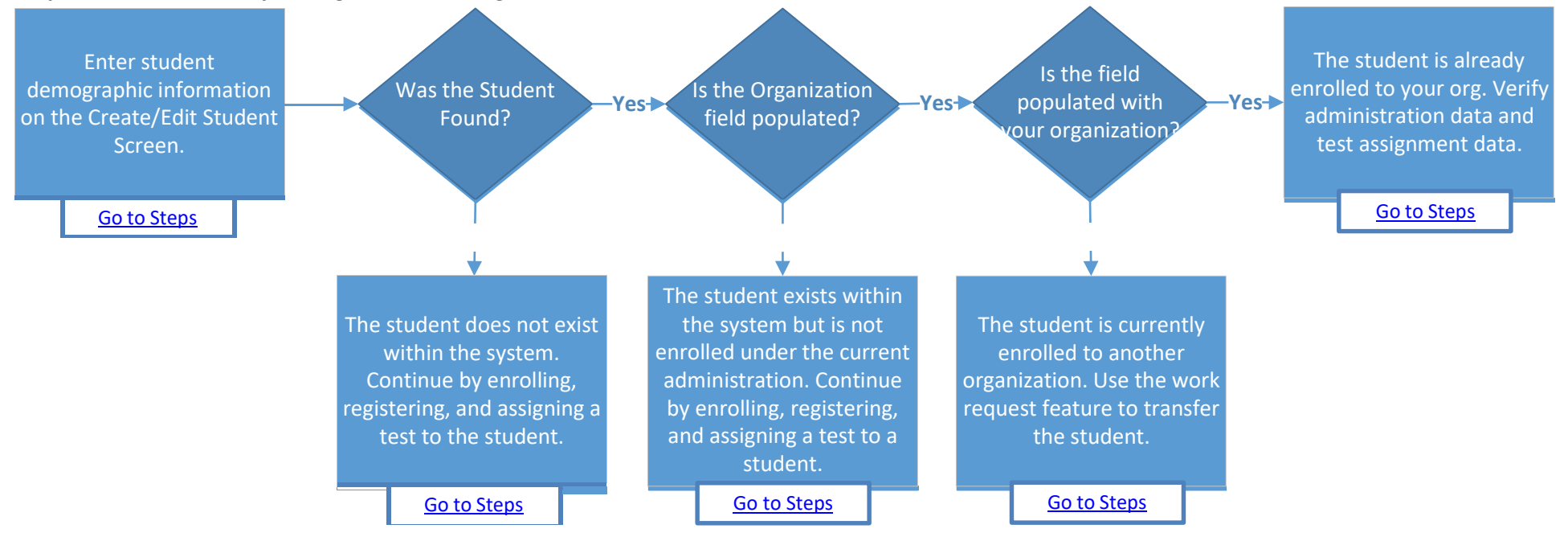

#### **Steps to add Students to your Organization through the PearsonAccess next User Interface.**

### <span id="page-3-1"></span>**Searching for a Student Record**

<span id="page-3-0"></span>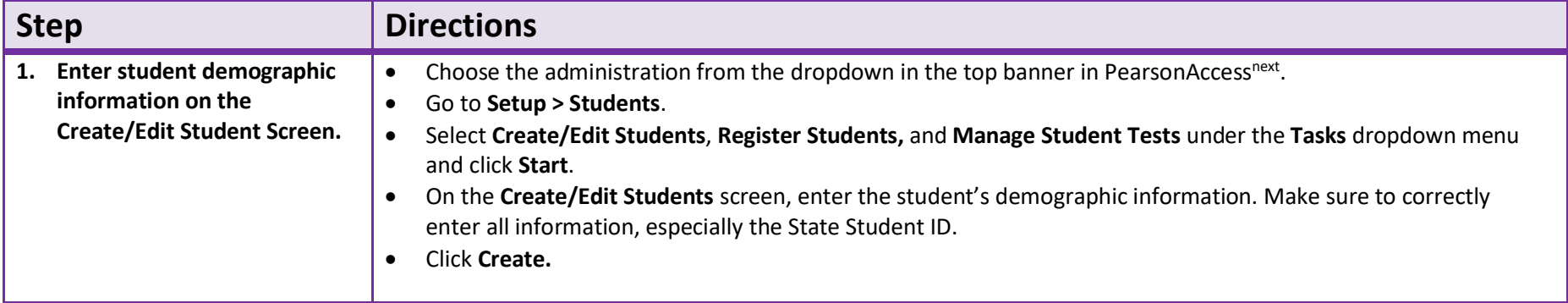

<span id="page-4-3"></span><span id="page-4-2"></span><span id="page-4-1"></span><span id="page-4-0"></span>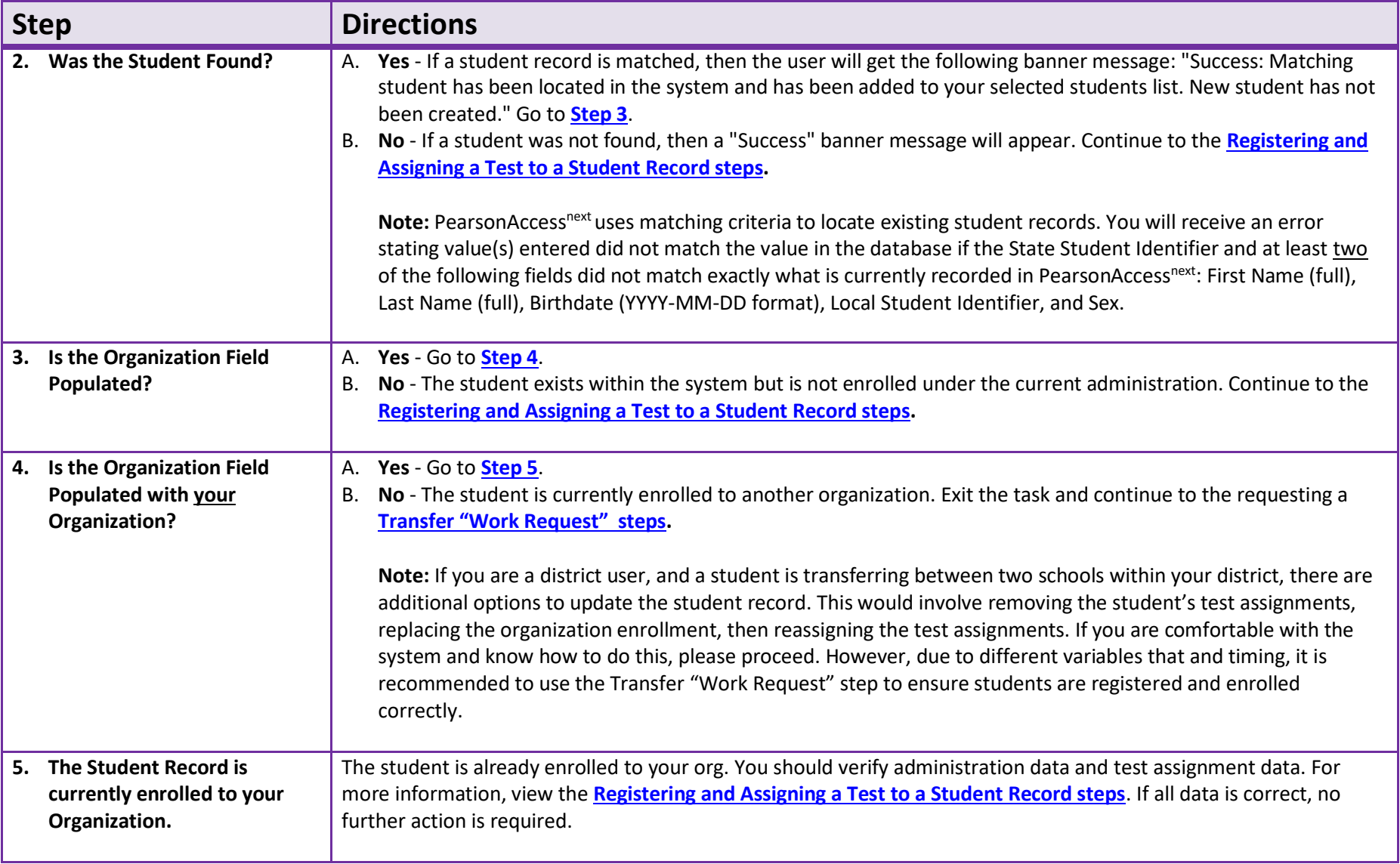

## <span id="page-5-0"></span>**Registering and Assigning a Test to a Student Record**

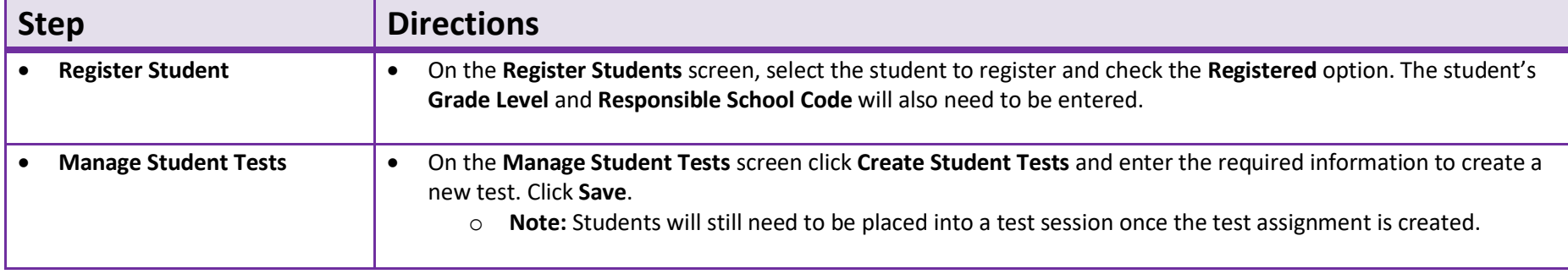

### **How to Create a "Work Request" for Transfer Students**

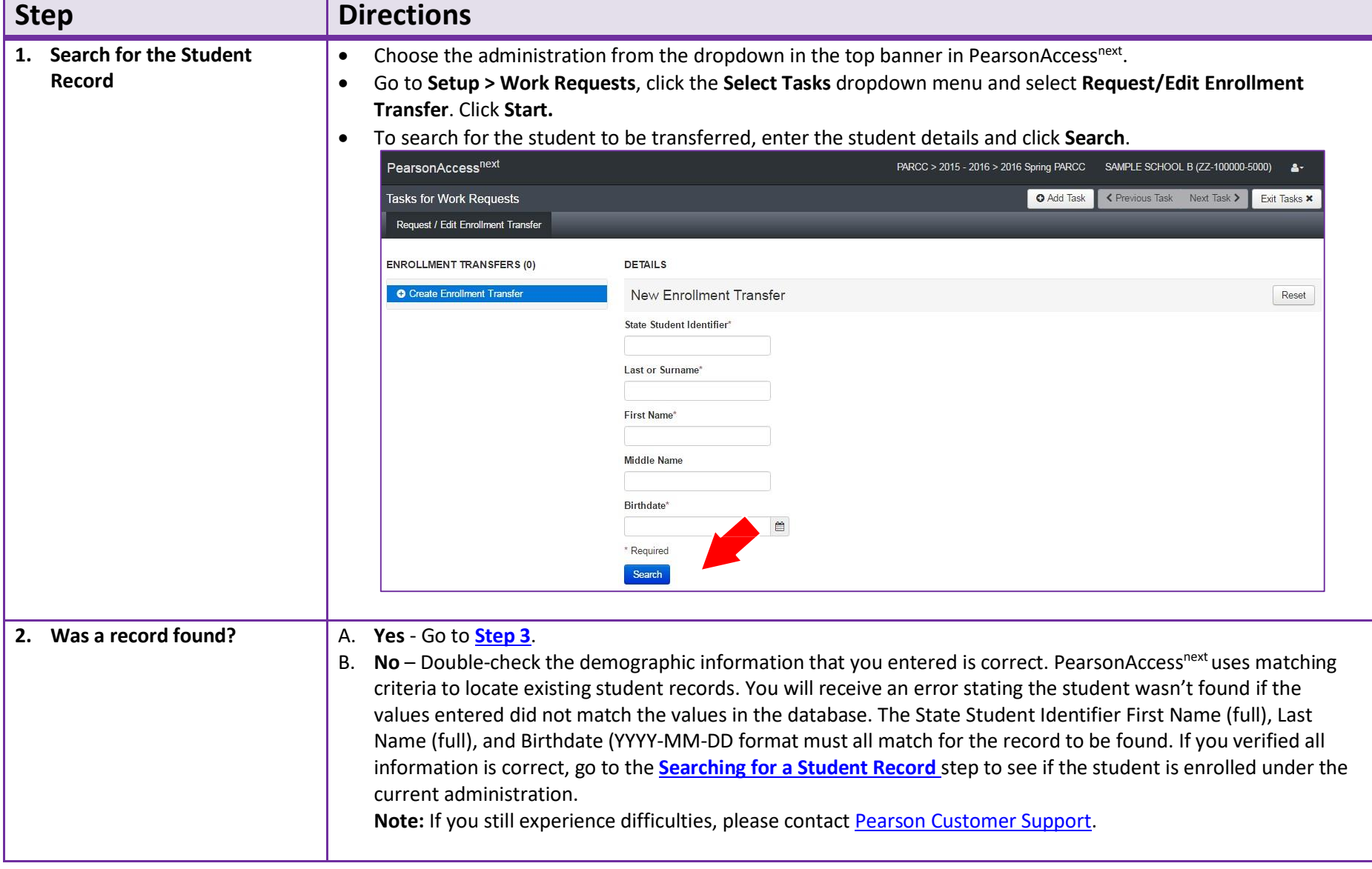

Only users assigned the **State Role** or **LEA Test Coordinator** Role can create a transfer "Work Request."

<span id="page-7-0"></span>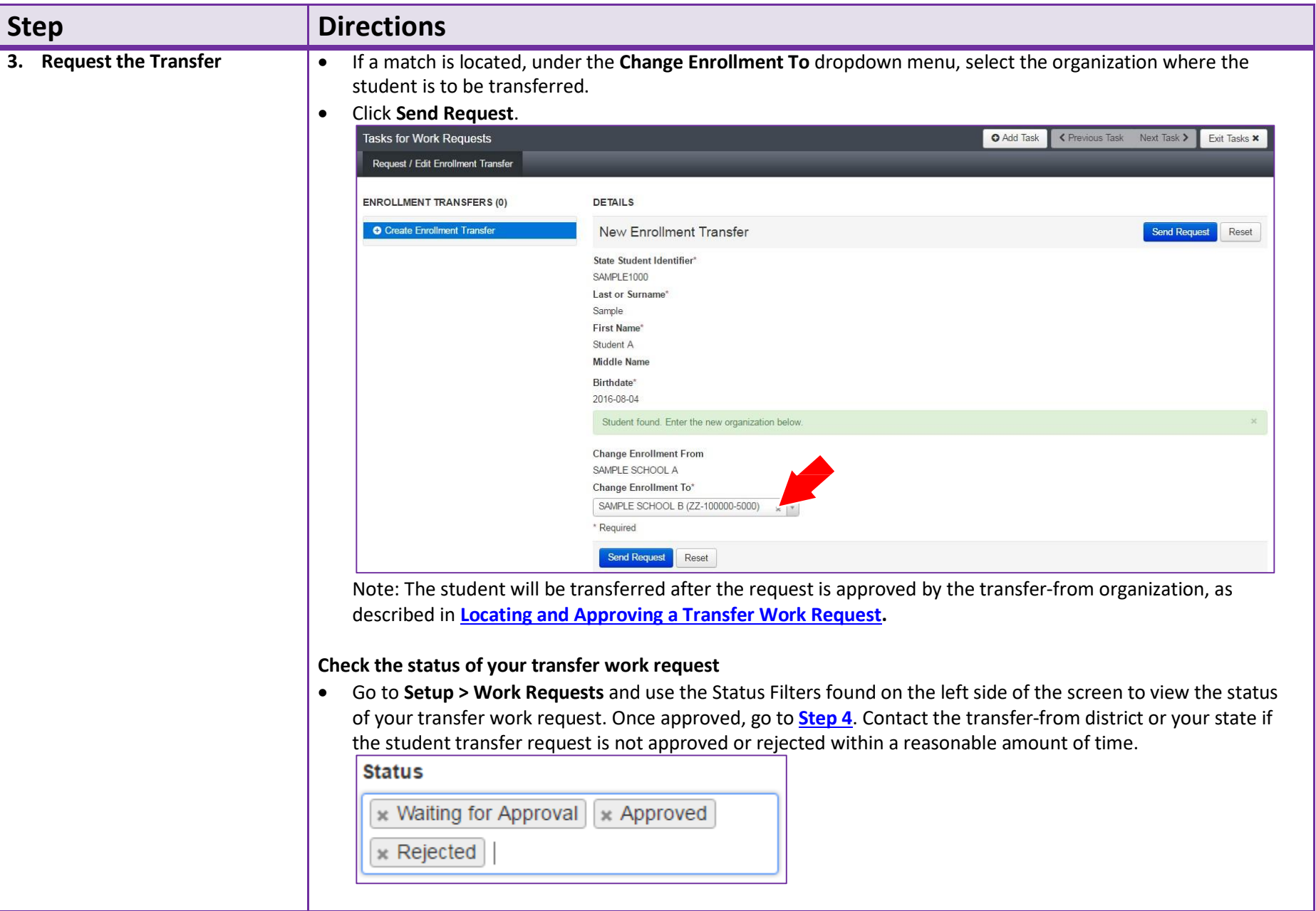

<span id="page-8-0"></span>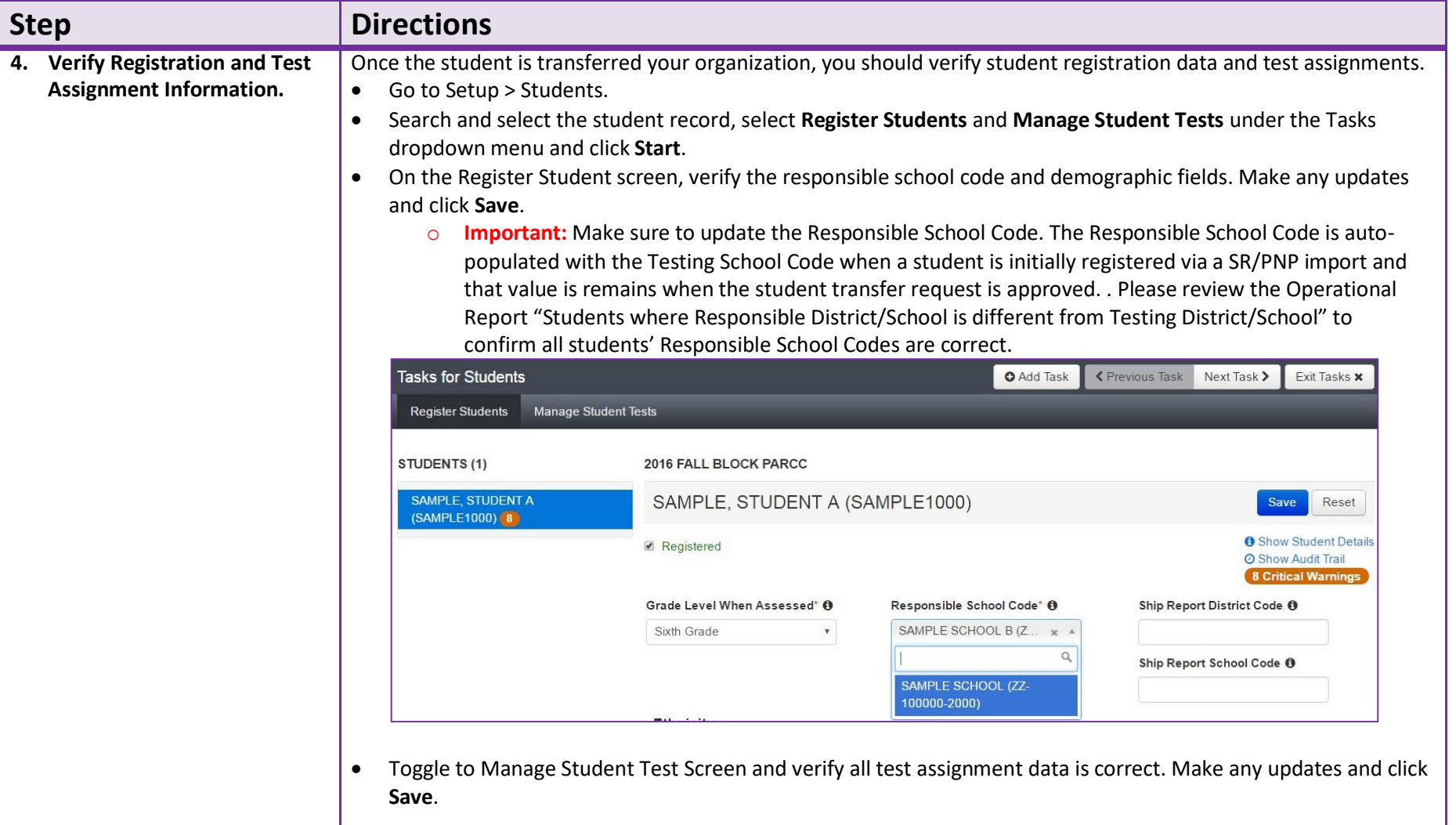

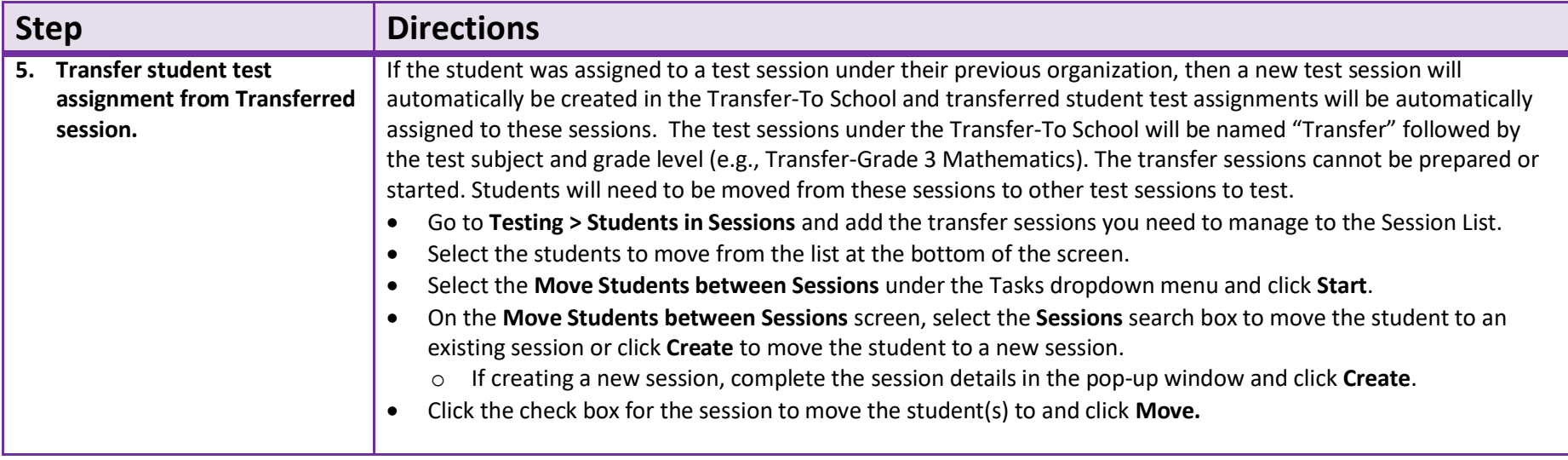

## <span id="page-9-0"></span>**Directions for the Transfer-From District/School: How to Unregister Students through the User Interface**

The purpose of this section is to provide information on how to use PearsonAccess<sup>next</sup> to successfully unregister students who move from your organization. Users assigned the **LEA Test Coordinator Role** and **School Test Coordinator Role** can manually create/locate, enroll, register, and assign a test to a student record. Users assigned the **LEA Test Coordinator Role** can request a student transfer through the "Work Request" screen.

For information about [Unregistering](#page-17-0) Students via SR/PNP go to page **15**.

<span id="page-10-0"></span>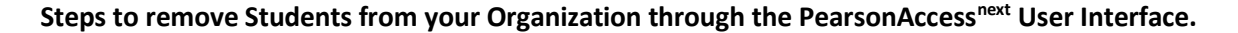

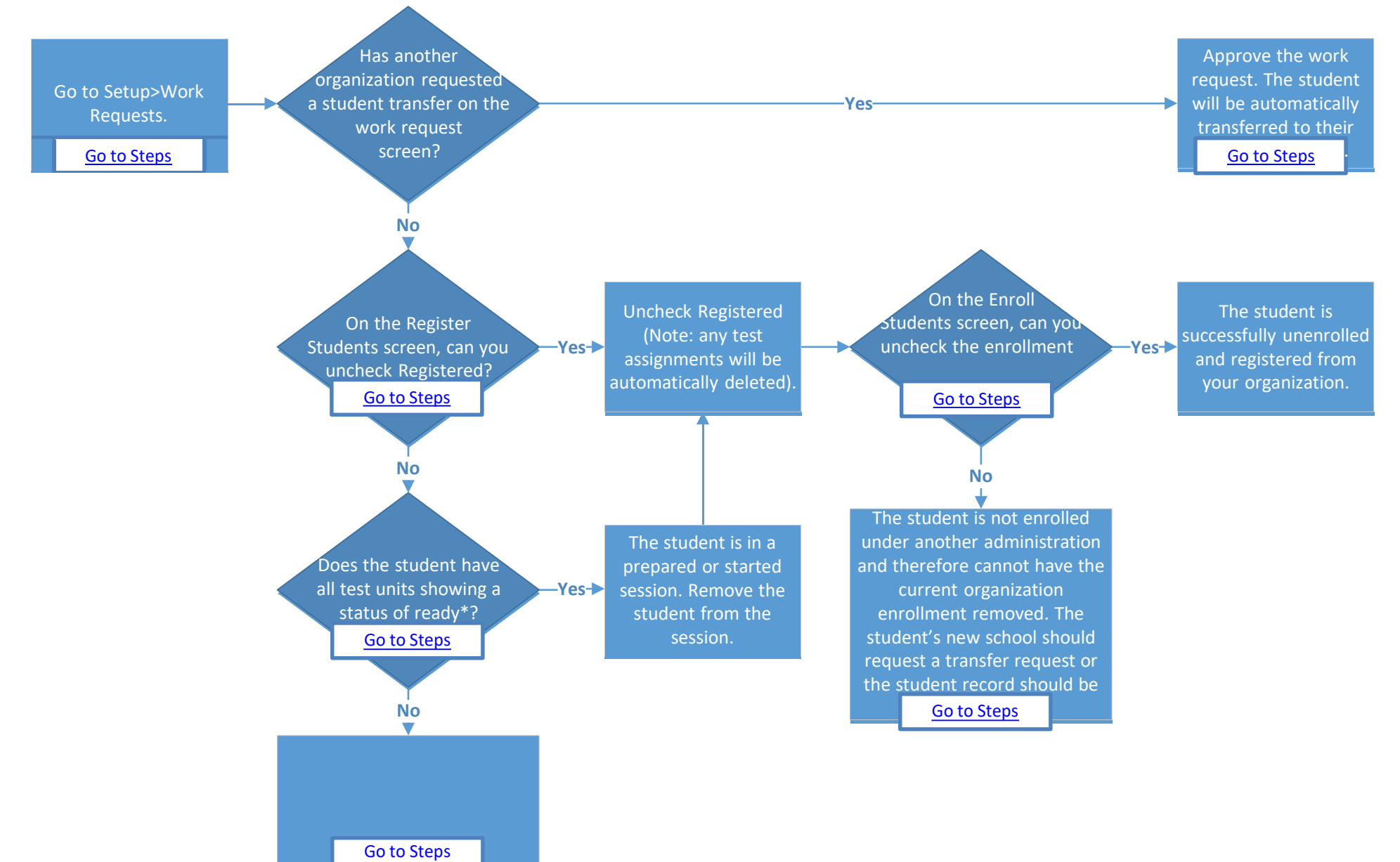

### **Locating and Approving a Transfer "Work Request"**

Only users assigned the **State Role** or **LEA Test Coordinator** Role can create a transfer "work request."

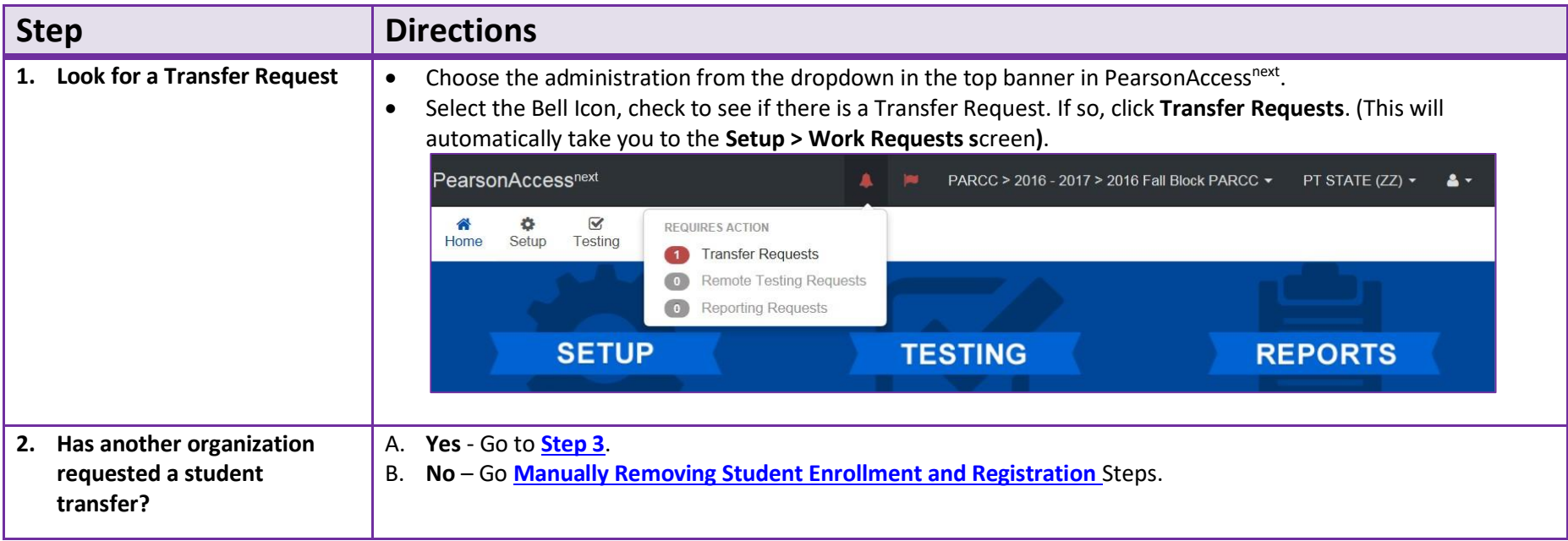

<span id="page-12-0"></span>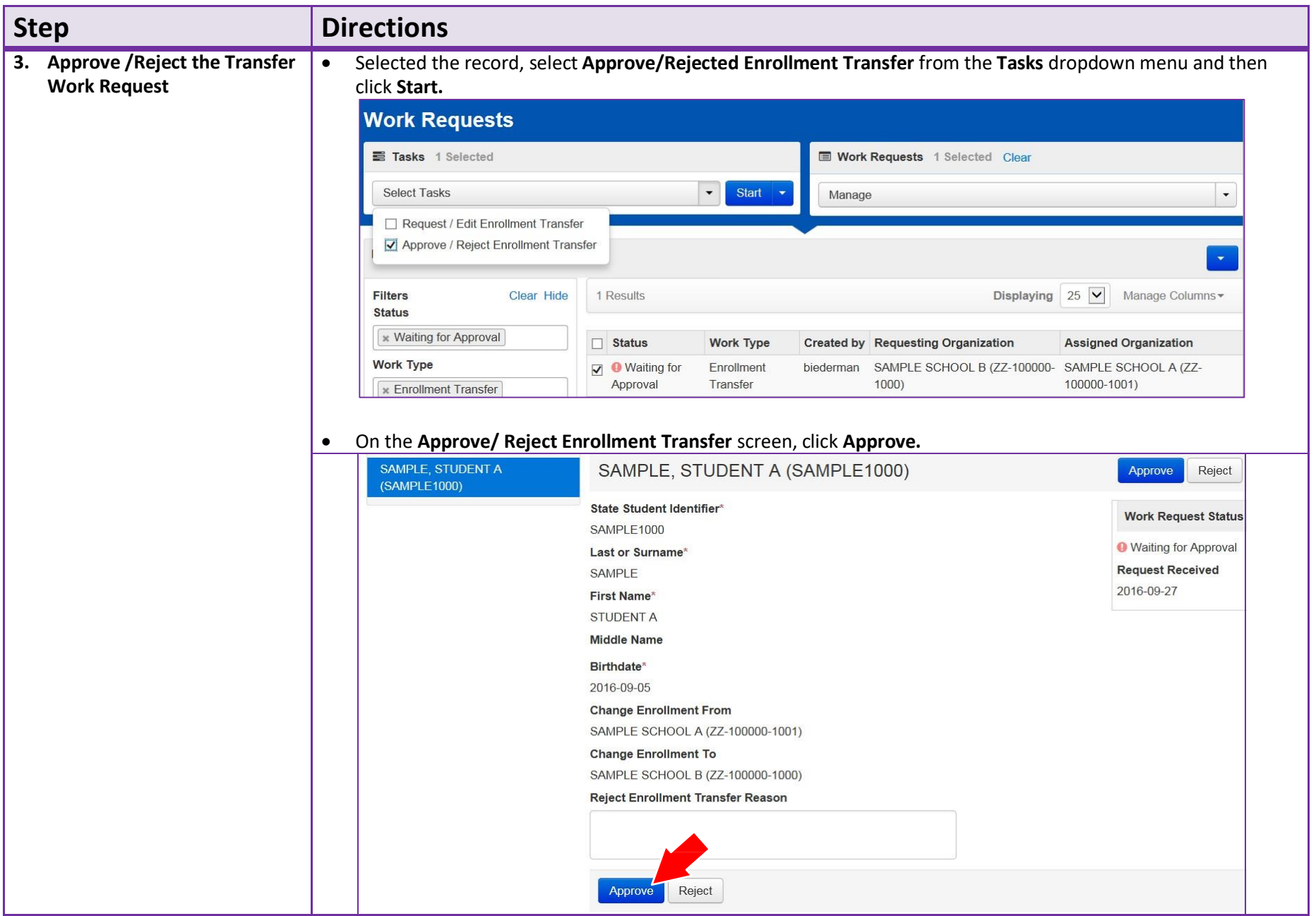

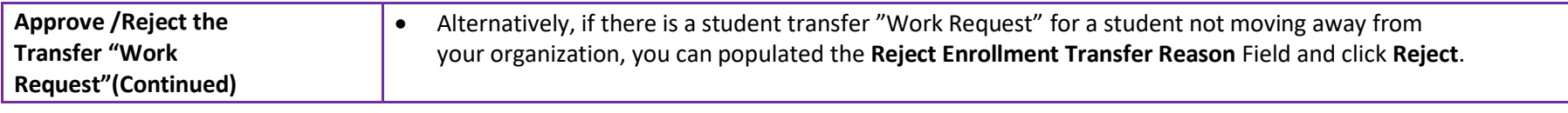

## <span id="page-14-1"></span>**Manually Removing Student Enrollment and Registration**

<span id="page-14-0"></span>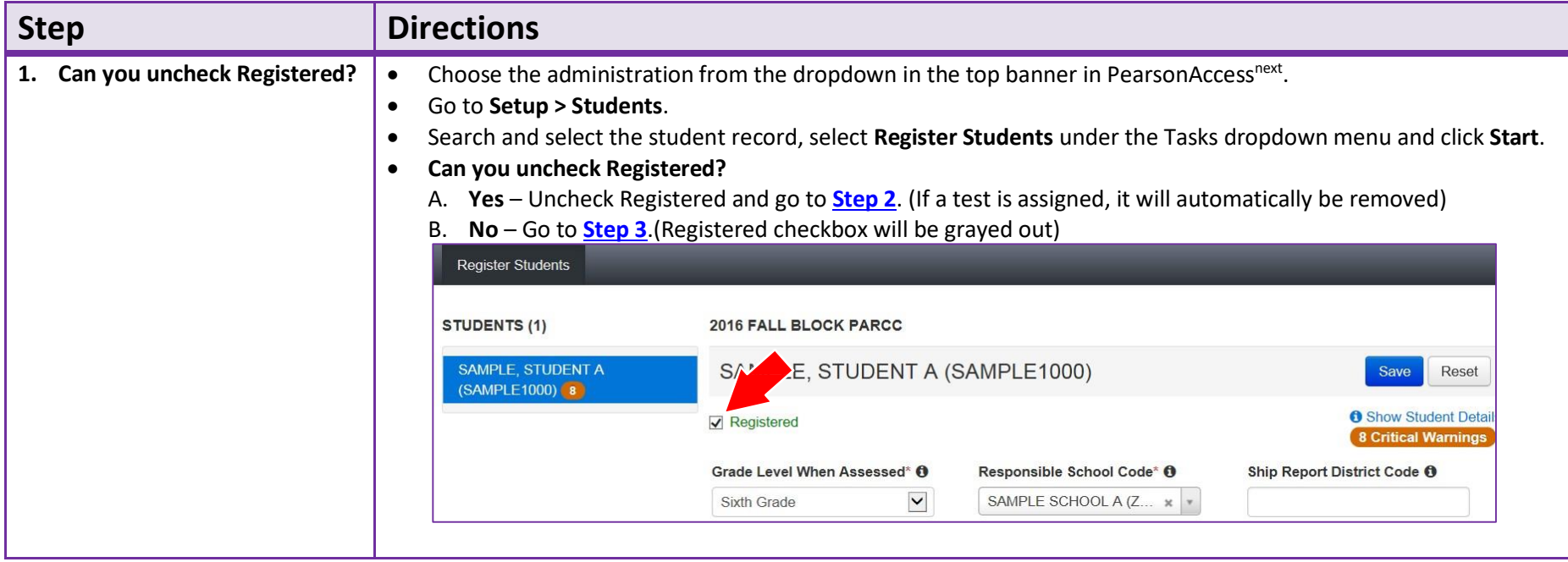

<span id="page-15-2"></span><span id="page-15-1"></span><span id="page-15-0"></span>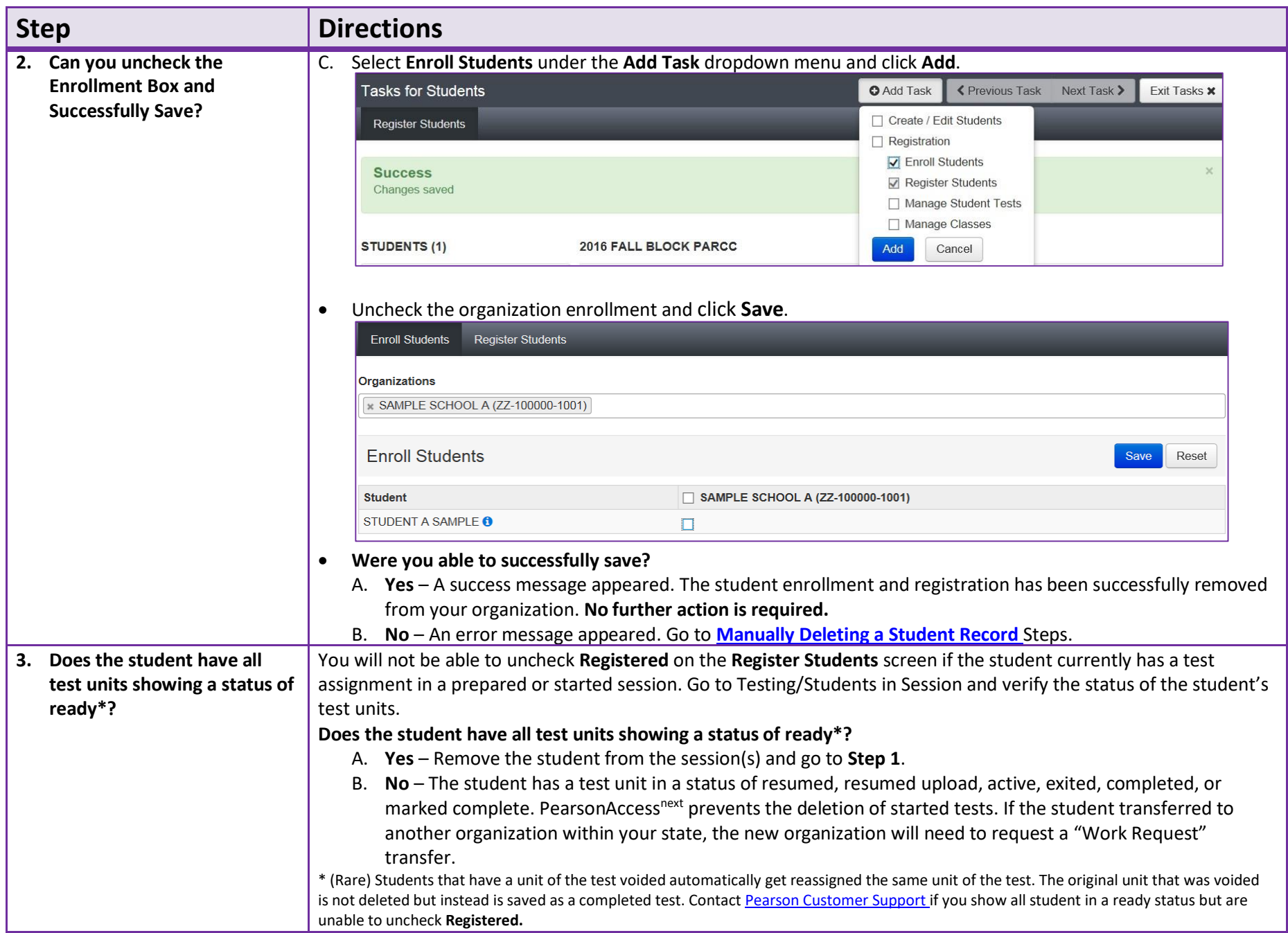

### **Manually Deleting a Student Record**

PearsonAccess<sup>next</sup> requires a student record to have an organization association under at least one administration. You will be unable to remove the Organization Enrollment if the student has not be enrolled under another administration. Instead, the student record will need to be deleted. If you have been assigned the **Delete Student Role** you will be able to manually delete the student record. If you are not assigned this role, please contact your Test Coordinator or State.

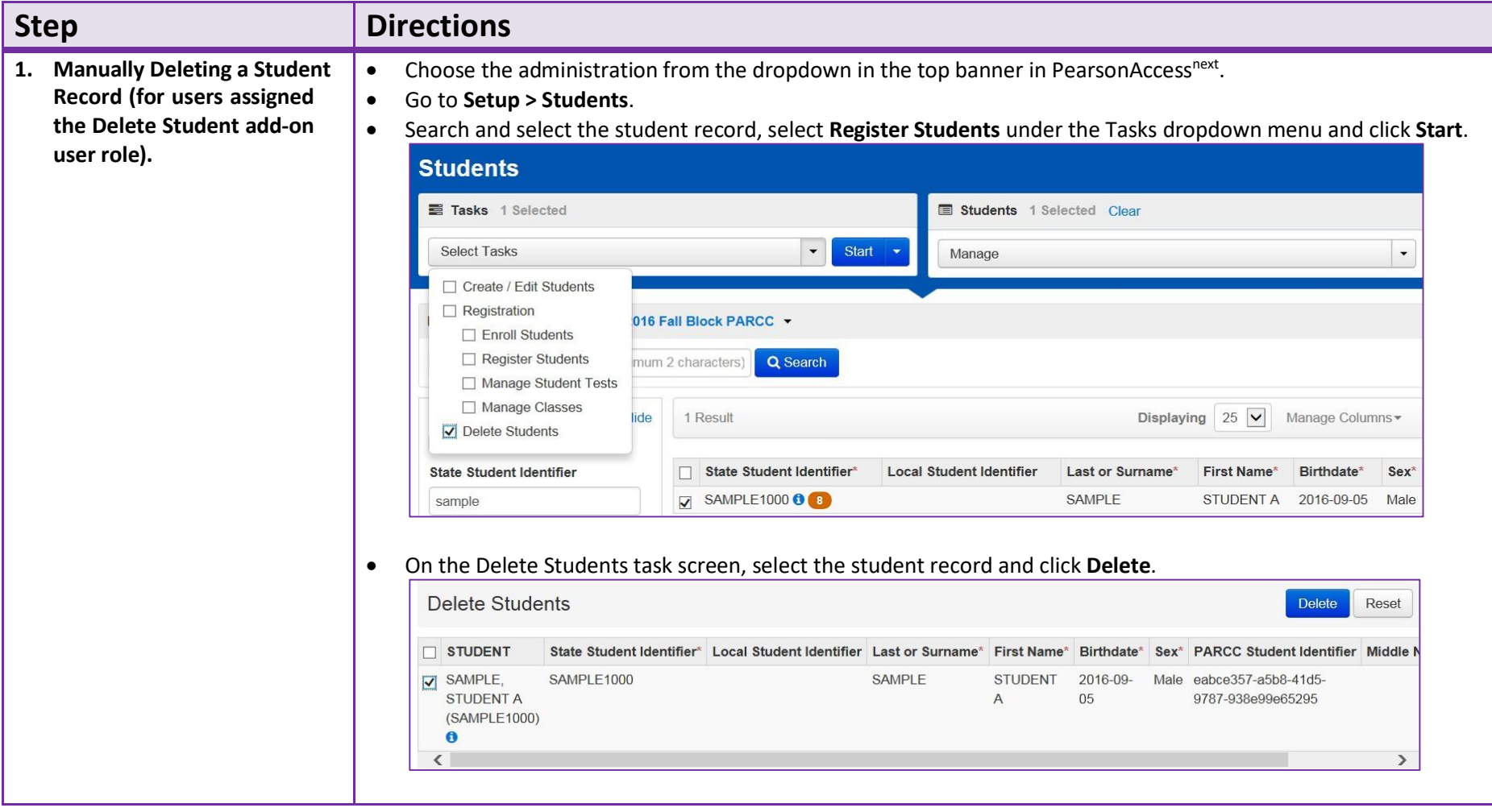

## <span id="page-17-0"></span>**Directions for the Transfer-From District/School: How to Unregister Studentsthrough the File Import/Export Process**

**Note:** These steps apply to students who have not started testing.

If a student leaves a district/school they will need to be unregistered for current/upcoming administration. The user who completes this task will need to have a base role of the **LEA Test Coordinator** or **School Test Coordinator**.

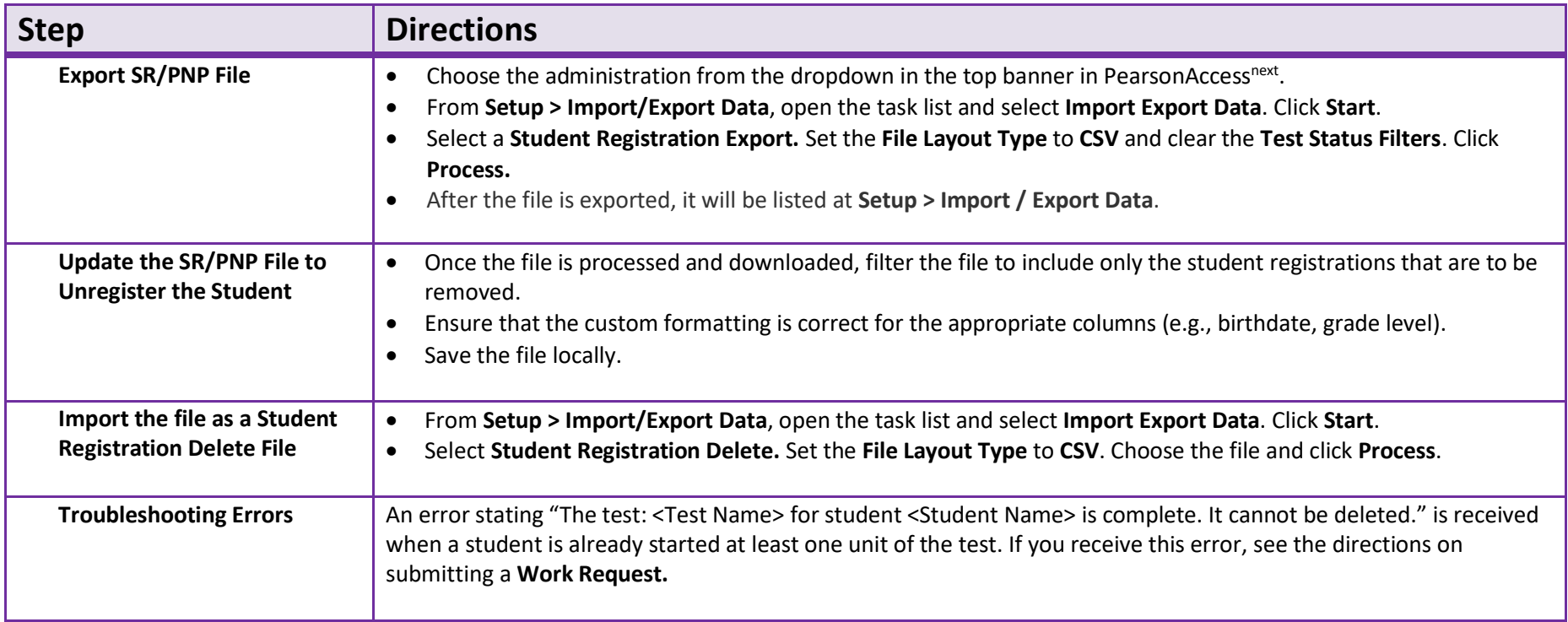

# <span id="page-18-0"></span>**Directions for the Transfer-To District/School: How to Register Students through the File Import/Export Process**

**Note:** These steps apply to students who have not started testing and are not enrolled to another organization. The purpose of this section is to provide information on how to use PearsonAccess<sup>next</sup> to successfully manage students who move prior to the start of the test administration but after the initial SR/PNP import. This can be completed by users assigned the **LEA Test Coordinator Role** or **School Test Coordinator Role**.

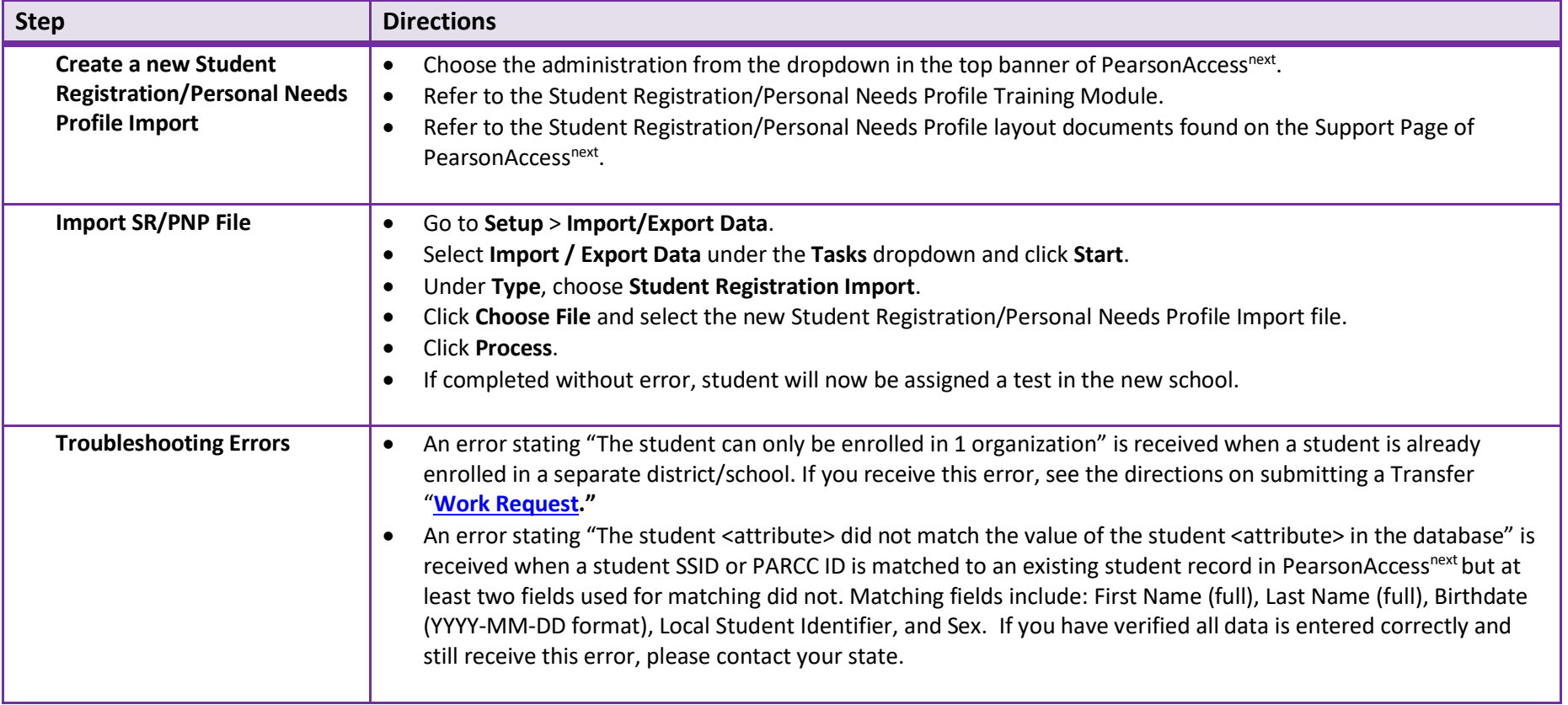

### **Option 1: Transfer Test Booklet for Paper-based Testing**

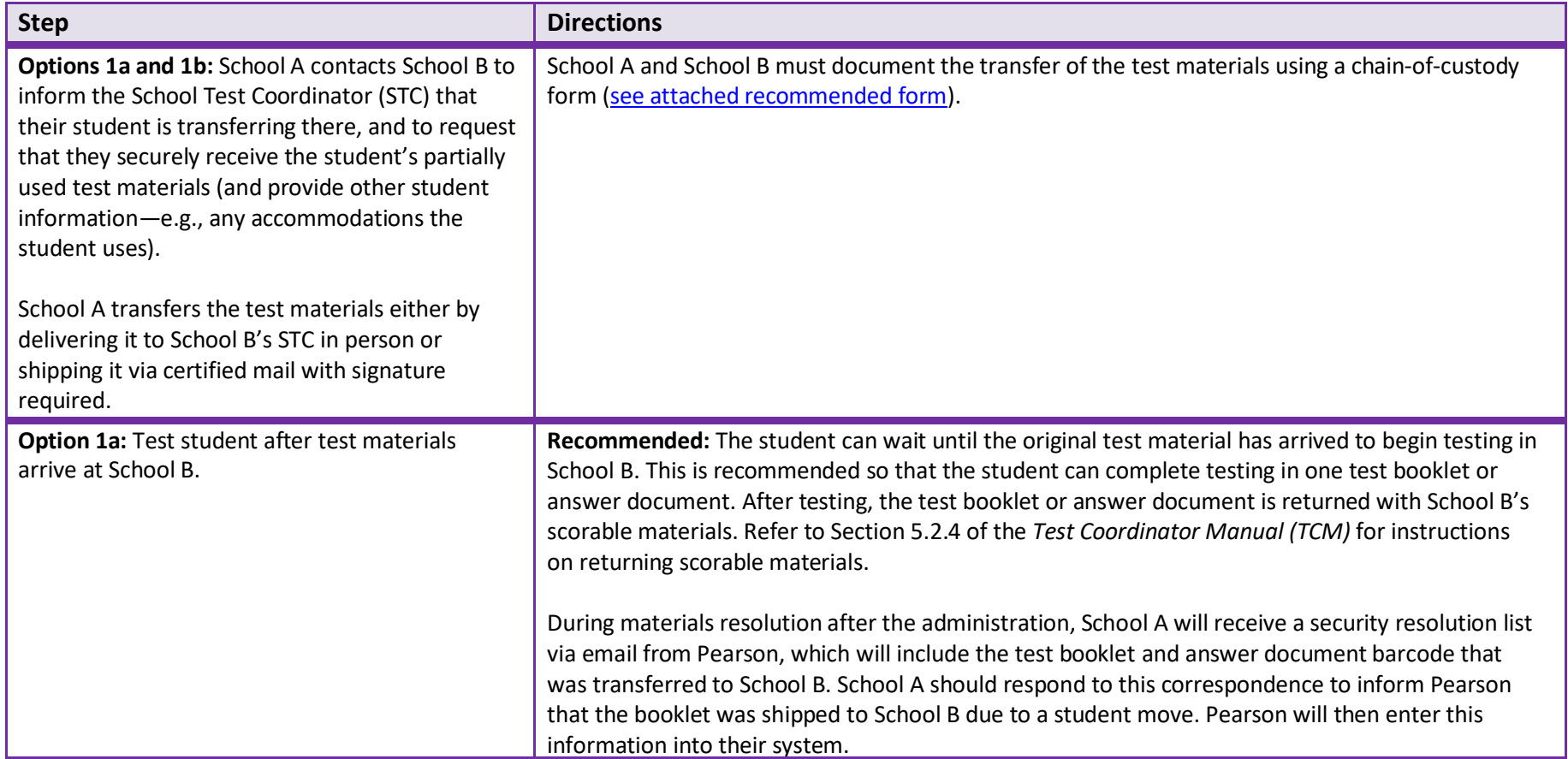

See page 1 to check if this option is available for your state.

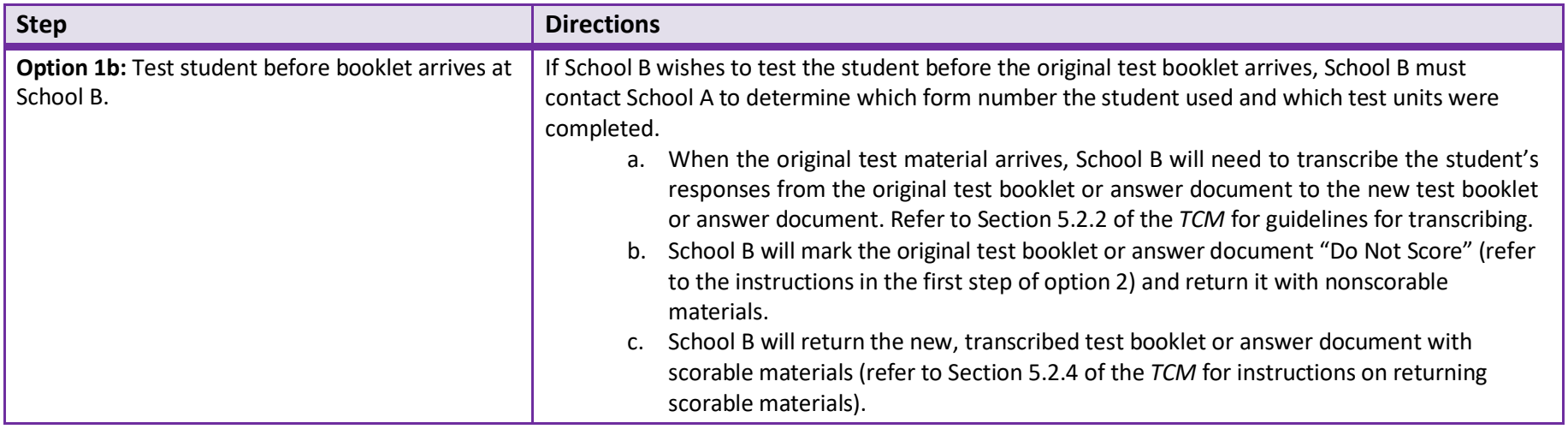

### **Option 2: Mark "Do Not Score" and Retest for Paper-based Testing**

Refer to the State Guidance table on pages 2–3 to check if this option is available for your state.

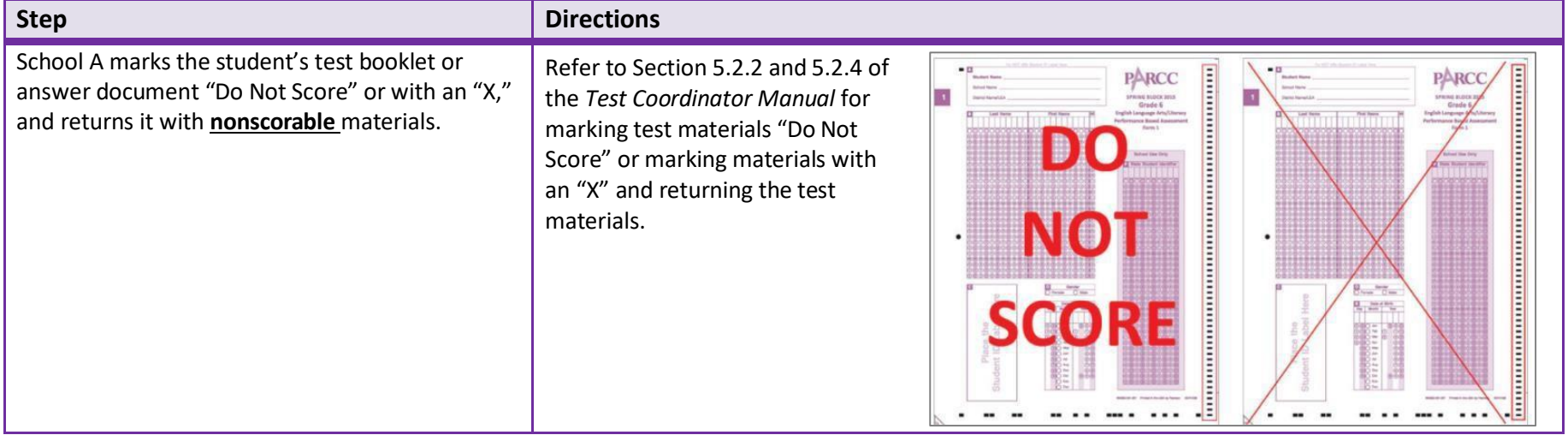

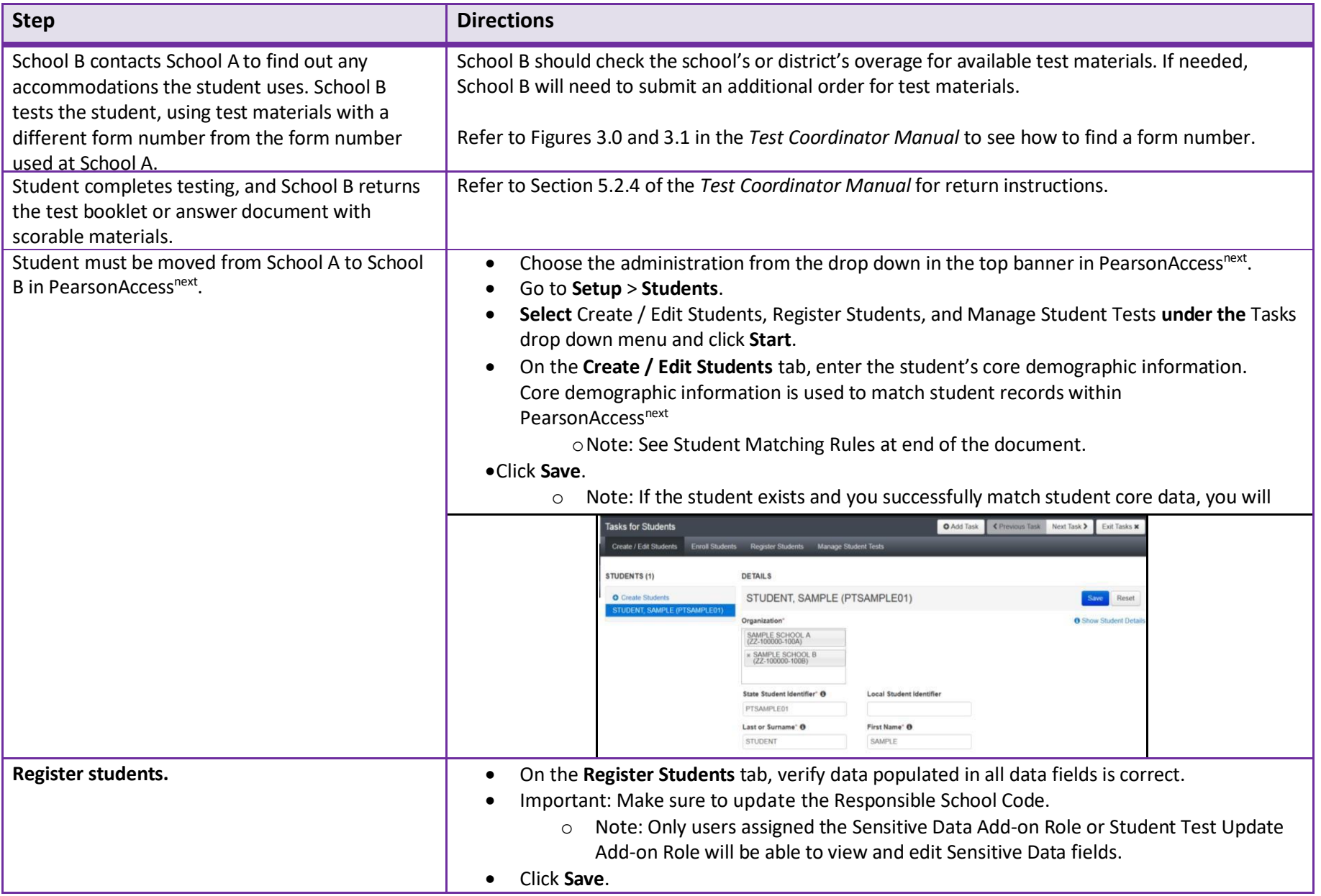

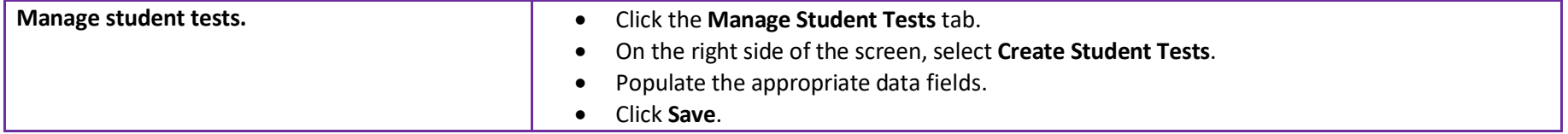

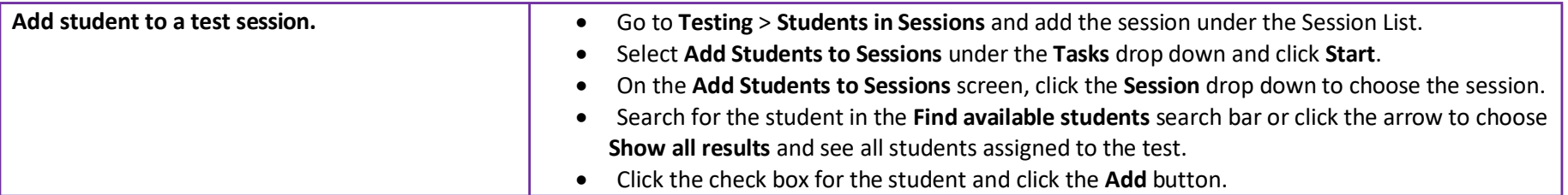

**Note:** The student will still be enrolled and assigned tests in School A unless a district or state user deletes the original assignment.

### **Option 3: School A and School B Send Test Booklets or Answer Documents for Scoring**

Use this option only if School B cannot contact School A. See page 2 to check if this option is available for your state.

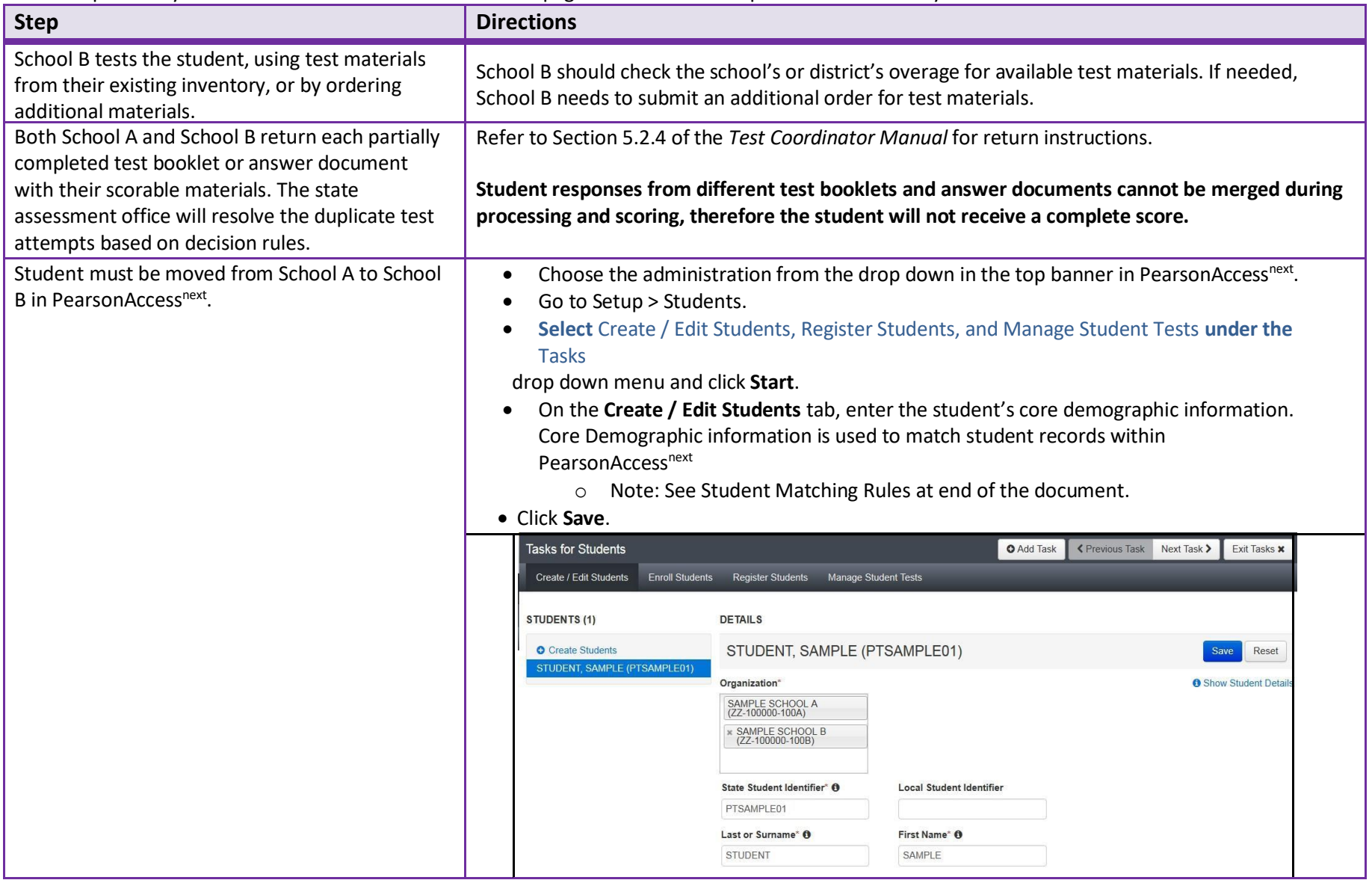

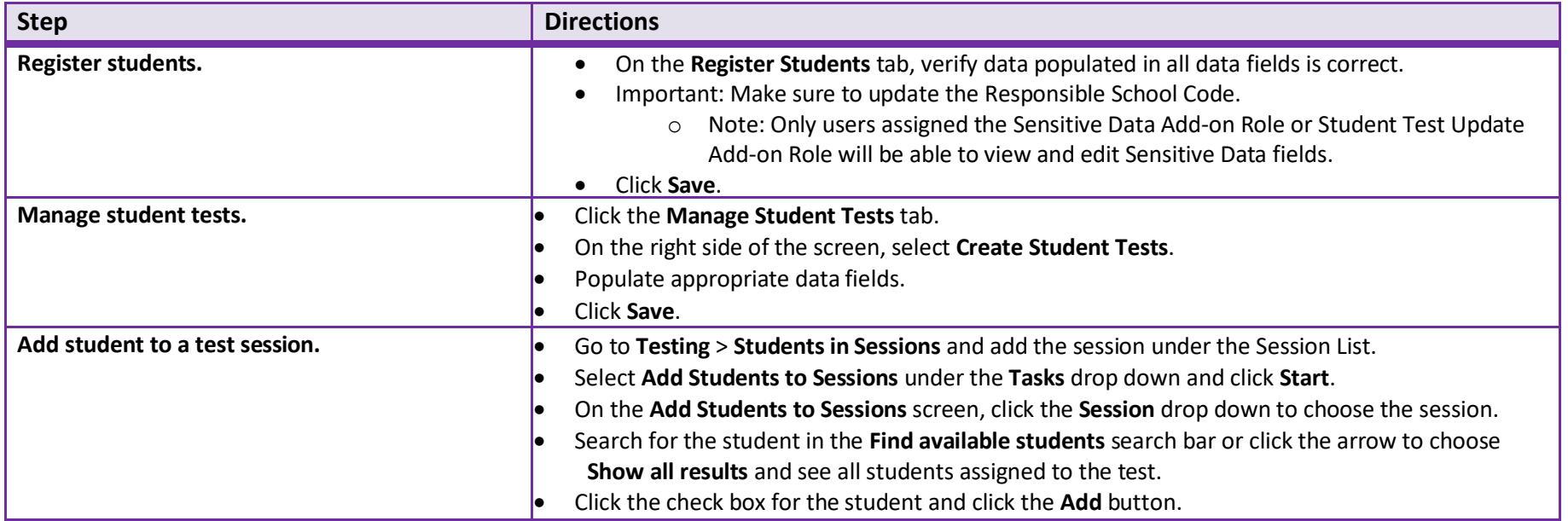

<span id="page-25-0"></span>**Note:** The student will still be enrolled and assigned tests in School A unless a district or state user deletes the original assignment.

### **Students Who Transfer from a CBT School to a PBT School**

There are two options for schools:

- **Option 1:** A student will need to complete the entire test in School A (CBT).
- **OR**
- **Option 2:** School B (PBT) will follow instructions in the *Test Coordinator Manual,* including hand gridding a test booklet or answer document for a student without a Student ID Label. The student then needs to complete the entire test in School B, even if this means retesting certain units.

#### **Steps for option 2:**

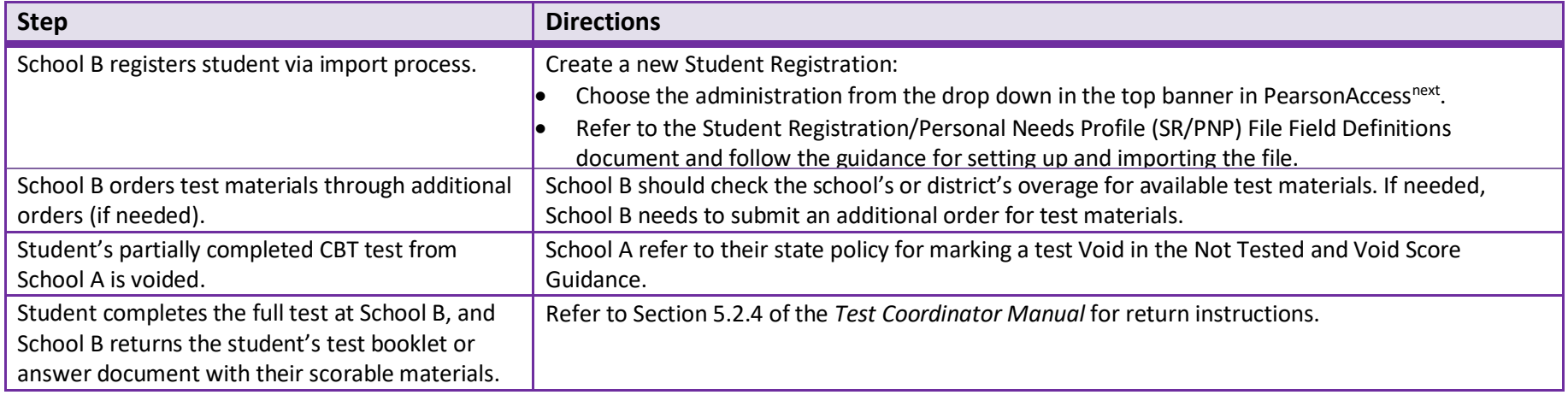

### <span id="page-27-0"></span>**Students Who Transfer from a PBT School to a CBT School**

There are two options for schools:

- **Option 1:** A student will need to complete the entire test in School A (PBT).
- **OR**
- **Option 2:** School B (CBT) will follow instructions in the *Test Coordinator Manual* and other documentation for assigning a student a new test session.

#### **Steps for Option 2**

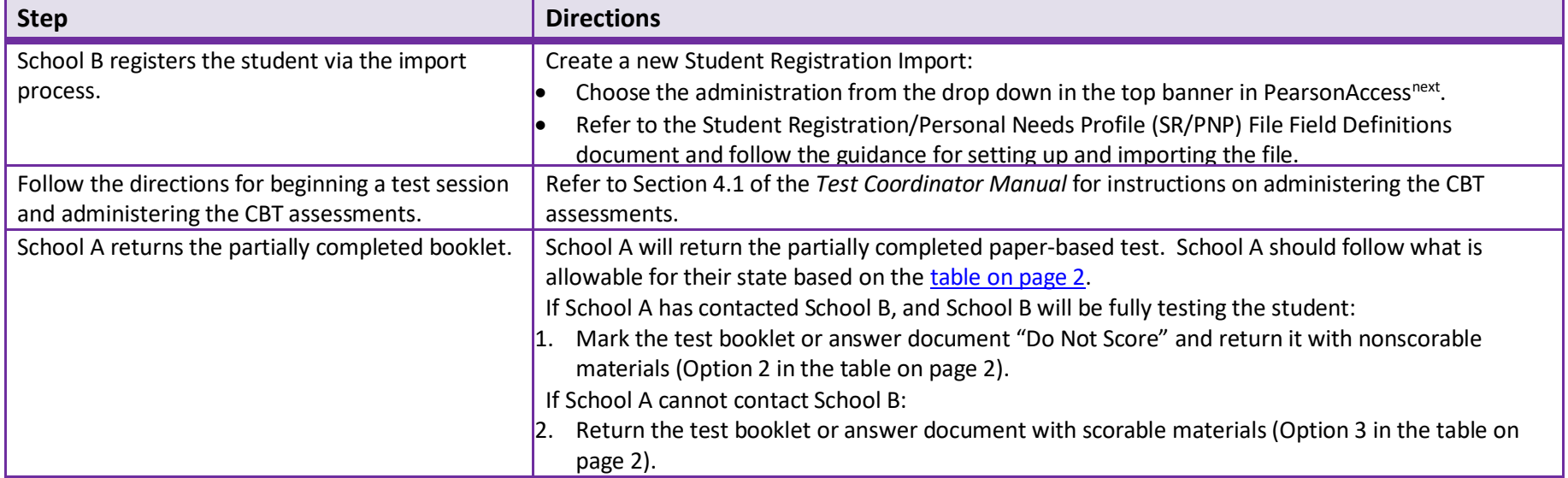

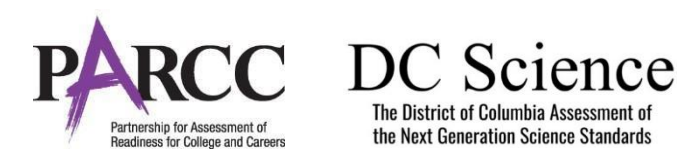

### **2021-2022PARCC or DC ScienceAssessment Chain-of-Custody Form for Test Materials Being Transferred for Students Who Move to a New School**

#### <span id="page-28-0"></span>Instructions:

Both School A and School B should maintain a copy of this form. This form should be faxed from School A to School B if the test material is being transferred via certified mail. **Do not return this form with your test materials**. Check your state policy for specific requirements for how long to retain this document. You will need it if an investigation of missing materials takes place (and, School A may need this if School B does not return the test material correctly). The school and LEA will be held responsible for any secure materials that were received at the school but not accounted for. Once School B accepts receipt of test material, school B will be held responsible for that material.

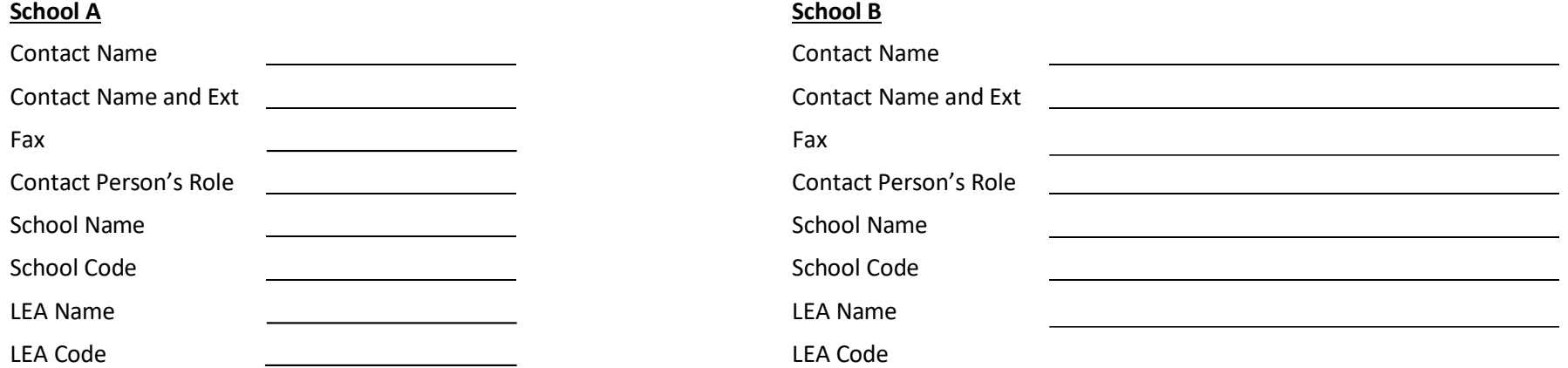

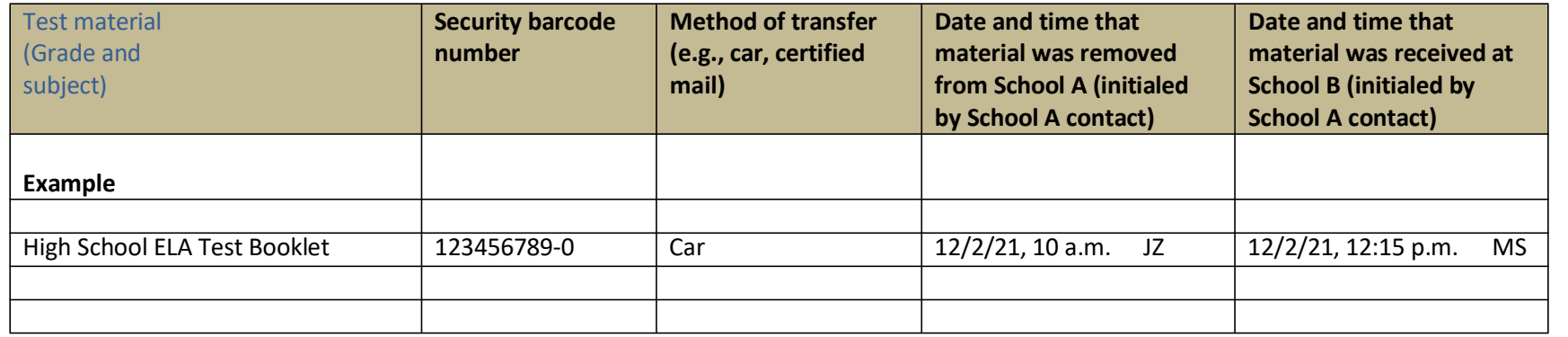

### **Student Matching Rules**

When student data is entered into PearsonAccess<sup>next</sup>, demographic fields are used to identify unique students. When data is updated in PearsonAccess<sup>next</sup>, matching rules are applied to these fields to identify if students currently exist within the system. The table below provides information on the fields used for matching and can be updated through an SR/PNP Import.

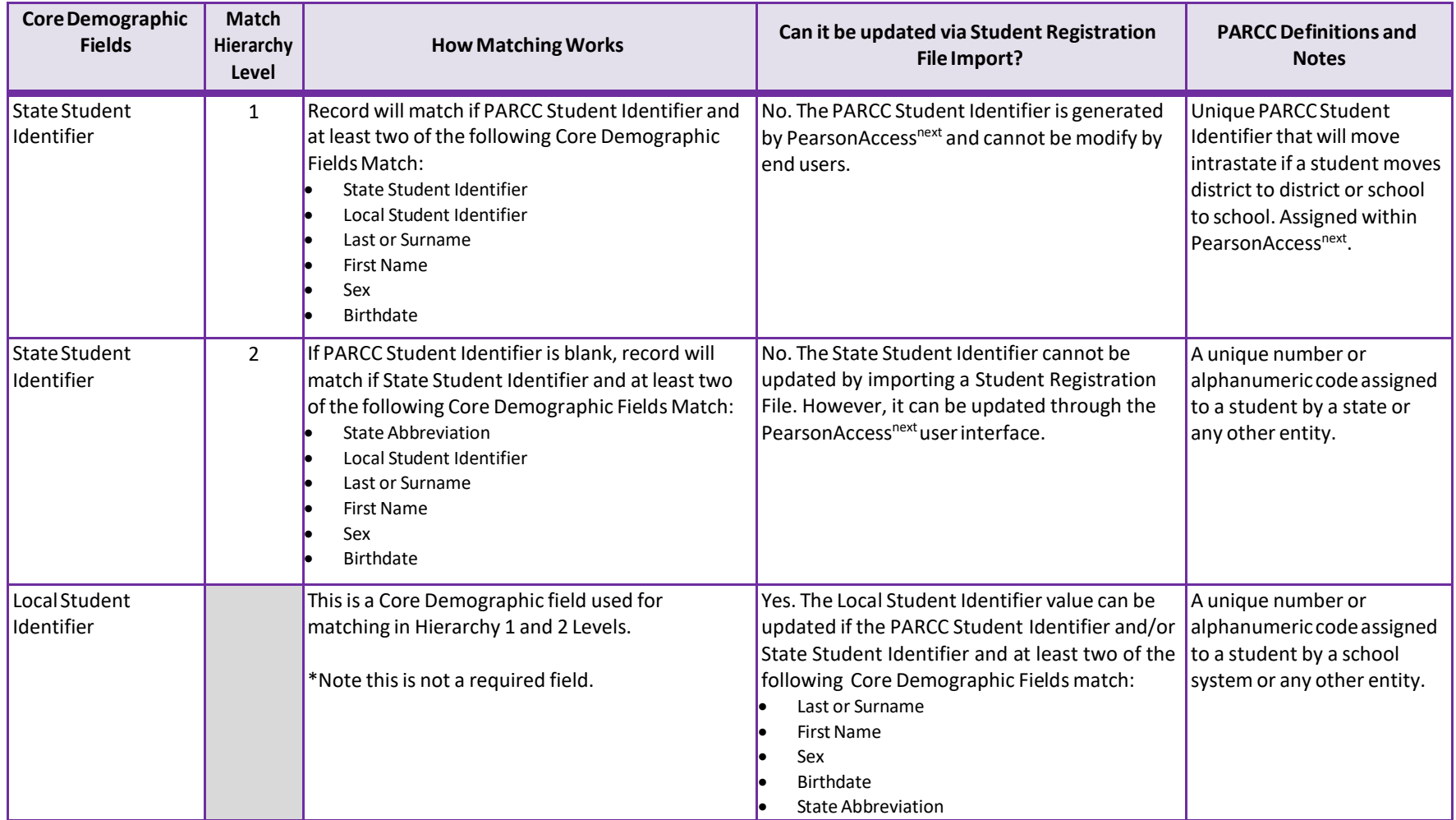

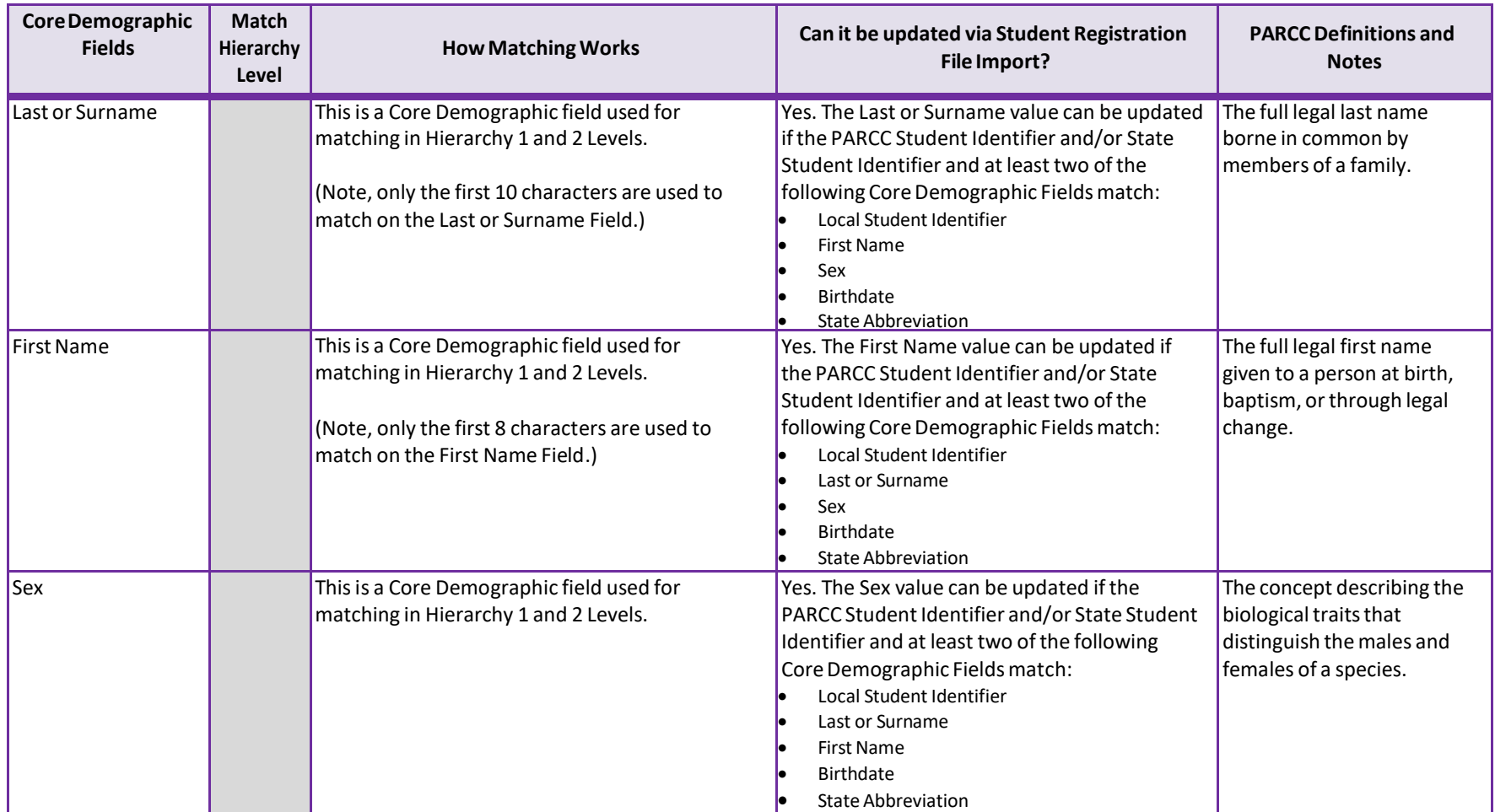

## **Resources**

<span id="page-31-0"></span>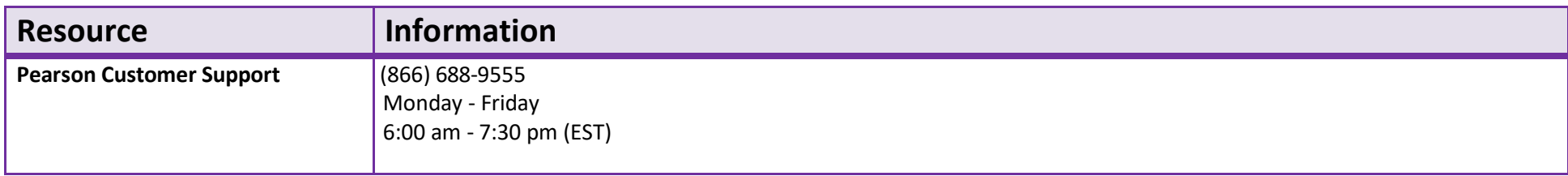